## 知 智动运维平台IP地址、配置合规在纳管设备后新建任务时看不到设备

[Web](https://zhiliao.h3c.com/questions/catesDis/939)页面 **[潘韬略](https://zhiliao.h3c.com/User/other/19115)** 2019-04-30 发表

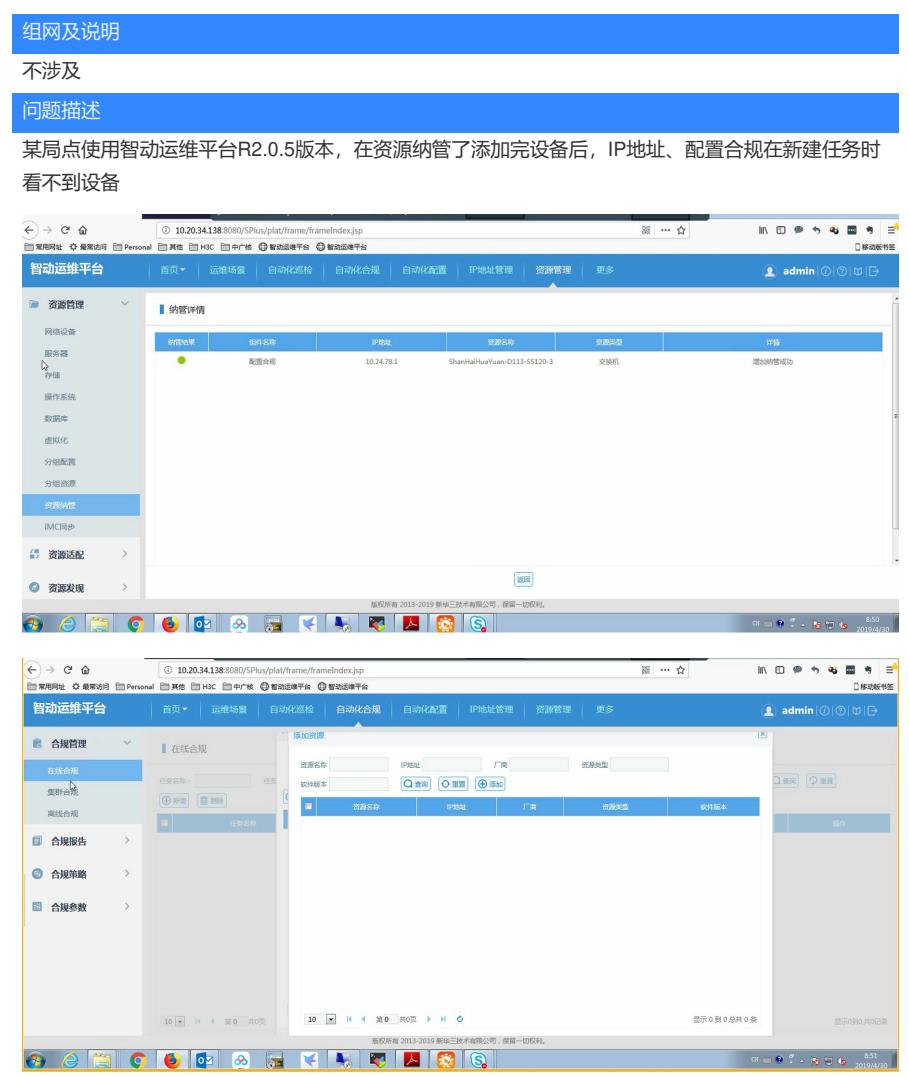

## 过程分析

原因是R2.0.5版本加入了mq来传递信息, mq服务未启动会部分业务无法运行, 但无报错。

## 解决方法

请在控制台输入ss -antulp | grep 9876查看mq服务的状态,若未启动请cd /usr/local/H3CSPlus/rocket mq4.2.0/bin/;

再输入./restartmq.sh来启动mq服务

Mq服务启动后再重新纳管设备即可